# **9.2 Message Center - Tuition Due Reminder Notice**

**Purpose:** Use this document as a reference for how to send reminder notices that tuition is due through Message Center.

**Audience:** Staff Setting Up Communications.

You must have at least one of these local college managed security roles:

- ZC CC 3Cs Config
- ZD CC 3Cs Config
- ZZ CC 3Cs Config
- 77 CC Standard Letter Tbl

If you need assistance with the above security roles, please contact your local college supervisor or IT Admin to request role access.

### **You must also set the following SACR Security permissions:**

- CS 9.2 SACR [Security: Basic Requirements for Staff](https://ctclinkreferencecenter.ctclink.us/m/56084/l/561284-cs-9-2-sacr-security-basic-requirements-for-staff)
- [CS 9.2 SACR Security: 3Cs Group Security](https://ctclinkreferencecenter.ctclink.us/m/56084/l/1627038-cs-9-2-sacr-security-3cs-group-security)

The Tuition Due Reminder notice can be sent through the 3C's Communication Generation process. However, Message Center is utilized to allow for text flexibility regarding differing messages for pre-term start, post-term start, and any additional information. This is because the college's business process may require differing instruction and information spontaneously. To review the Message Center template navigate to: *Highpoint > Letter Codes > Letter Code Text*.

## **Message Center - Tuition Due Reminder Notice**

## **Message Center Template**

#### **Highpoint > Letter Codes > Letter Code Text.**

- 1. To review a letter code, it is first required that you have a letter code setup under Setup Communications. Standard Letter Codes are created by SBCTC.
- 2. To update this Letter Code Text standard template, please submit a ticket to SBCTC.
	- a. If you need to make an ad hoc adjustment to the template, please utilize the **Send Messages** section below (updates made at Step 3).

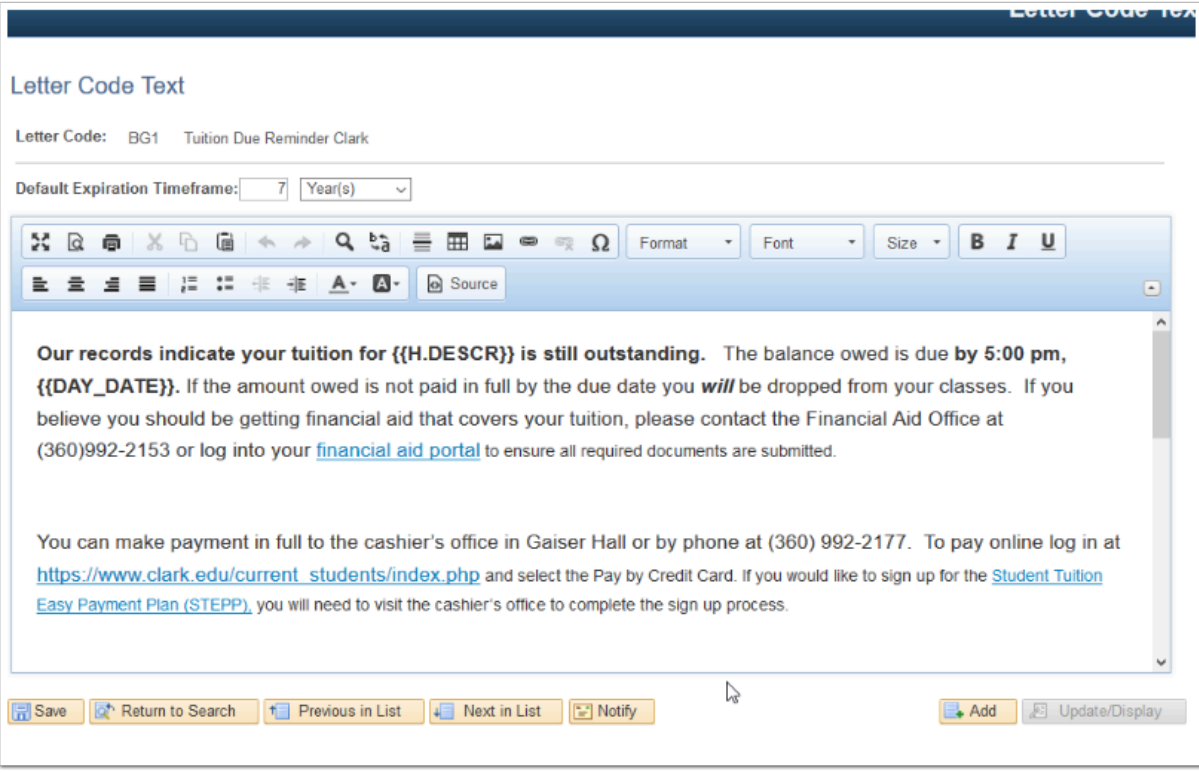

# **Message Center - Send Messages**

**T** You must have at least one of these local college managed security roles:

- ZD HP Msg Center User
- ZZ HP Msg Center Config
- ZZ HP Msg Center User

If you need assistance with the above security roles, please contact your local college supervisor or IT Admin to request role access.

## **Navigation: Highpoint > Message Center > Processes > Send Messages**

- 1. The query: **CTC SF TUT EREMINDER PS** is being used to send the Tuition Due Reminder. This query returns fields that include **DAY\_DATE** (Due date spelled out Day of Week, month, year) and **H.DESCR** (Term being reminded for).
- 2. The **CTC\_SF\_TUT\_EREMINDER\_PS**query prompts for:
	- **SetID:** Institution code **Example: WA140**
- **Account Term:** Term for which student needs reminder they still owe for Example: 2193
- **Tuition & Fees Only:** When the box is checked the population selected is limited to those that owe for Tuition and Fees.
- **Days Before Due Dt:** Indicate the number of days before someone's due date to start sending Tuition Due reminders, since every individual's due date could vary based on when they enroll (Billing and Due Calendar). In the example below, this notice will start notifying an individual 15 days prior to being due, then every time the query is ran, until the due date and then dropped for non-payment.

 **\*Note** - Best practice suggests running process daily from when enrollment begins until after enrollment has ended.

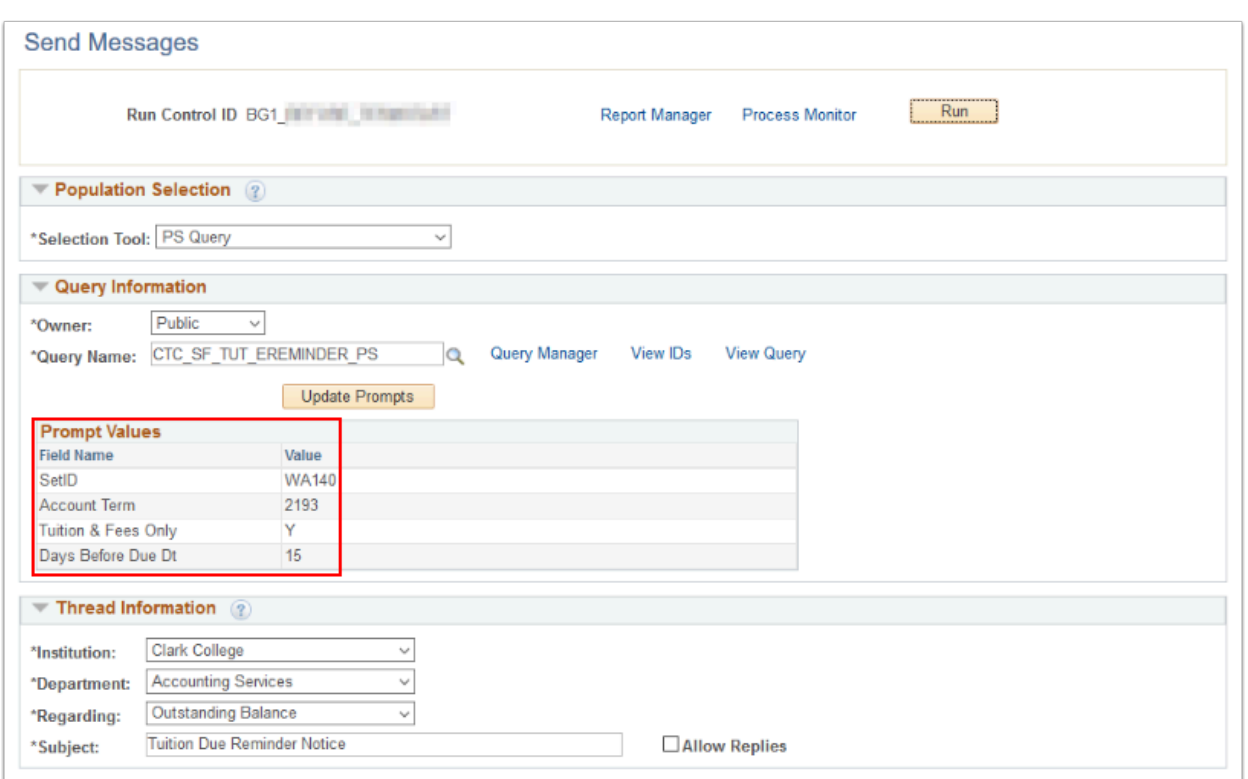

3. After selecting the appropriate **Letter Setup** fields in the Populate Message Text from Letter Code section of the Message Details area, the letter template will be pulled in.

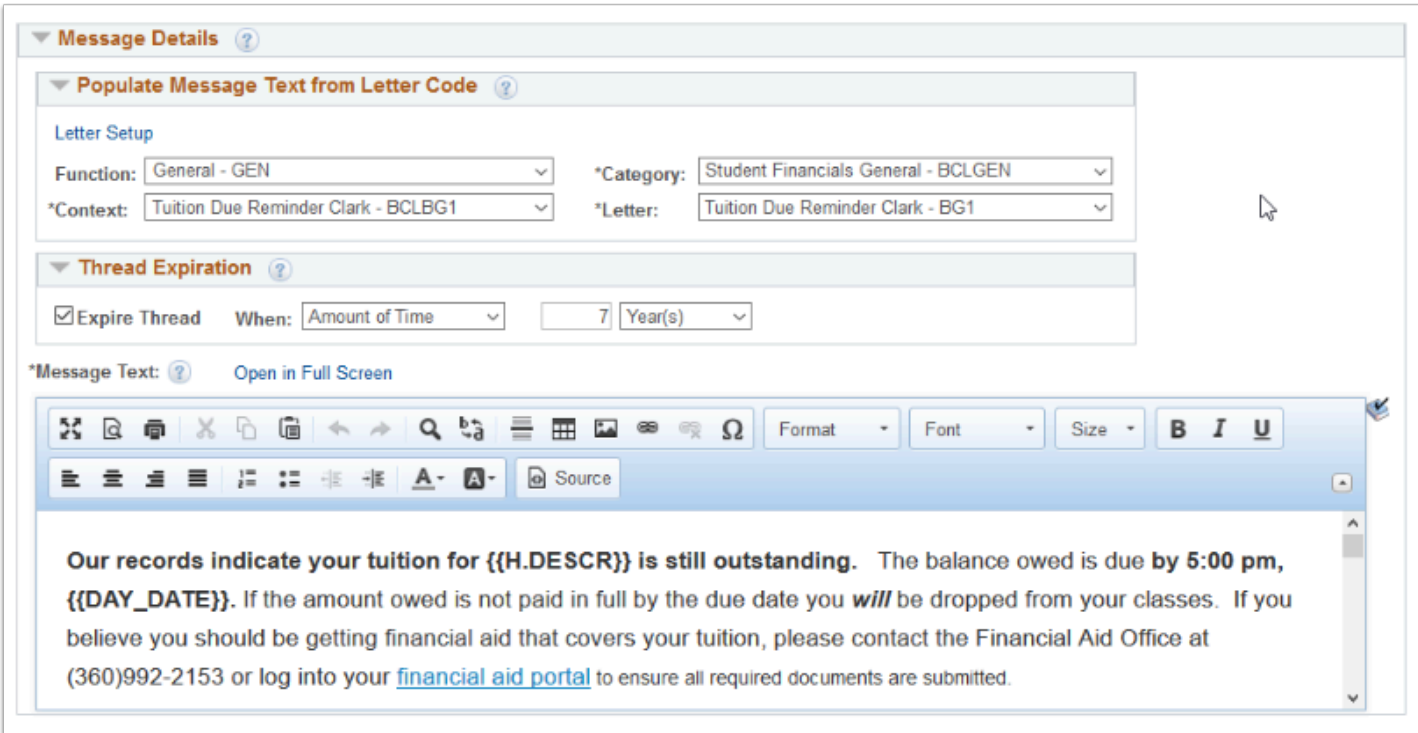

4. Select the **Run** button to send the Tuition Due Reminder Notice text to the Message Center.

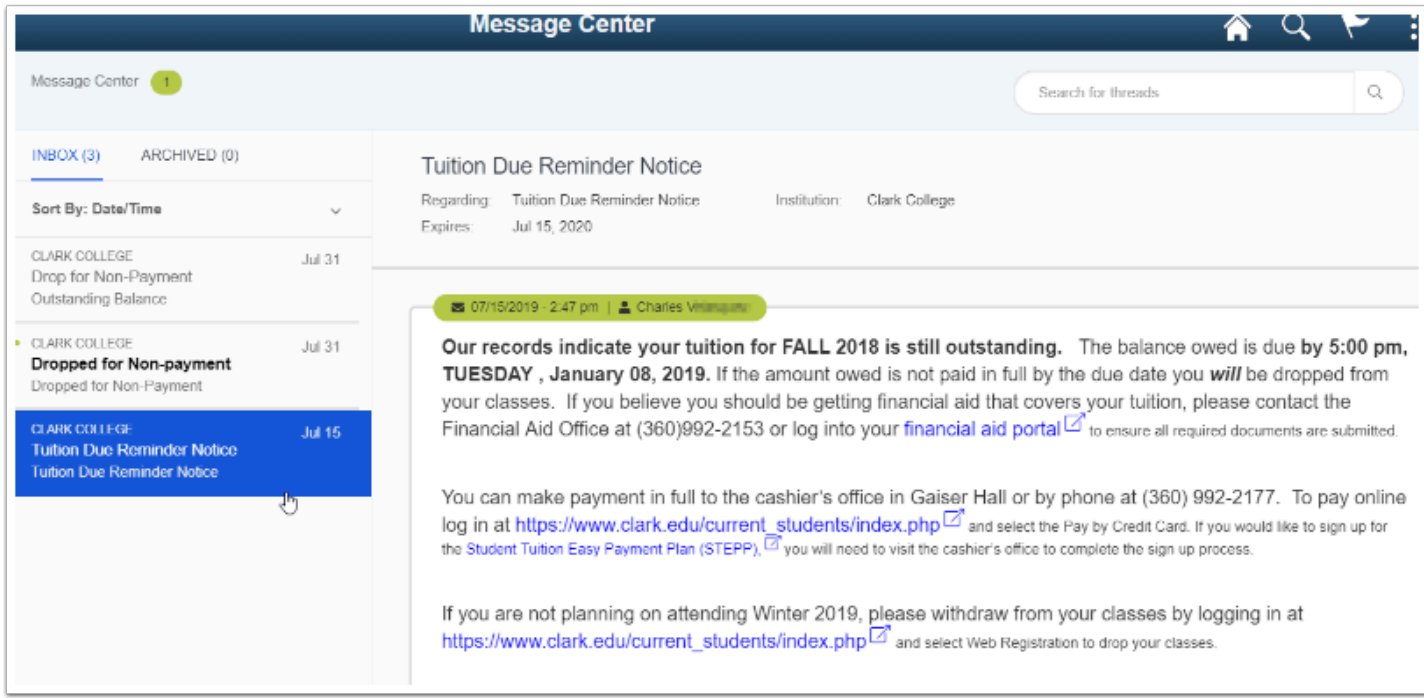

- 5. To view threads sent to a student, you can navigate to: *Highpoint > Message Center > Search for Threads*.
- 6. Process complete.